# TV-PALVELU Käyttöohje

-Tabletille **-**Matkapuhelimelle **-**Älytelevisiolle **-**Tietokoneelle

#### Sisällysluettelo

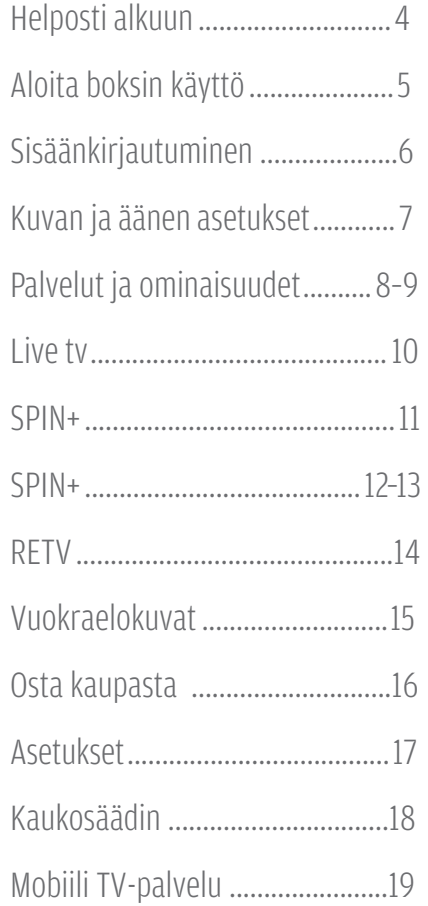

## **ONNITTELUT** T V-PALVELUN VALINNASTA

soung

3

 $\mathbf{6}$ 

 $\mathbf{9}$ 

**PRE-CH** 

DEI

GUIDE

8

TV-palvelumme avulla saat intera ktiivisen tv-sovelluksen, jolla voit katsoa<br>televisiota, tallentaa ohjelmia, vuokrata<br>elokuvia, tauottaa live-televisiolähetyksiä ja tilata lisäkanavia televisioon silloin,<br>kun itse haluat. Voit katsoa ohjelmia tele-<br>visioruudulta, matkapuhelimella, tabletilla tai tietokoneella.

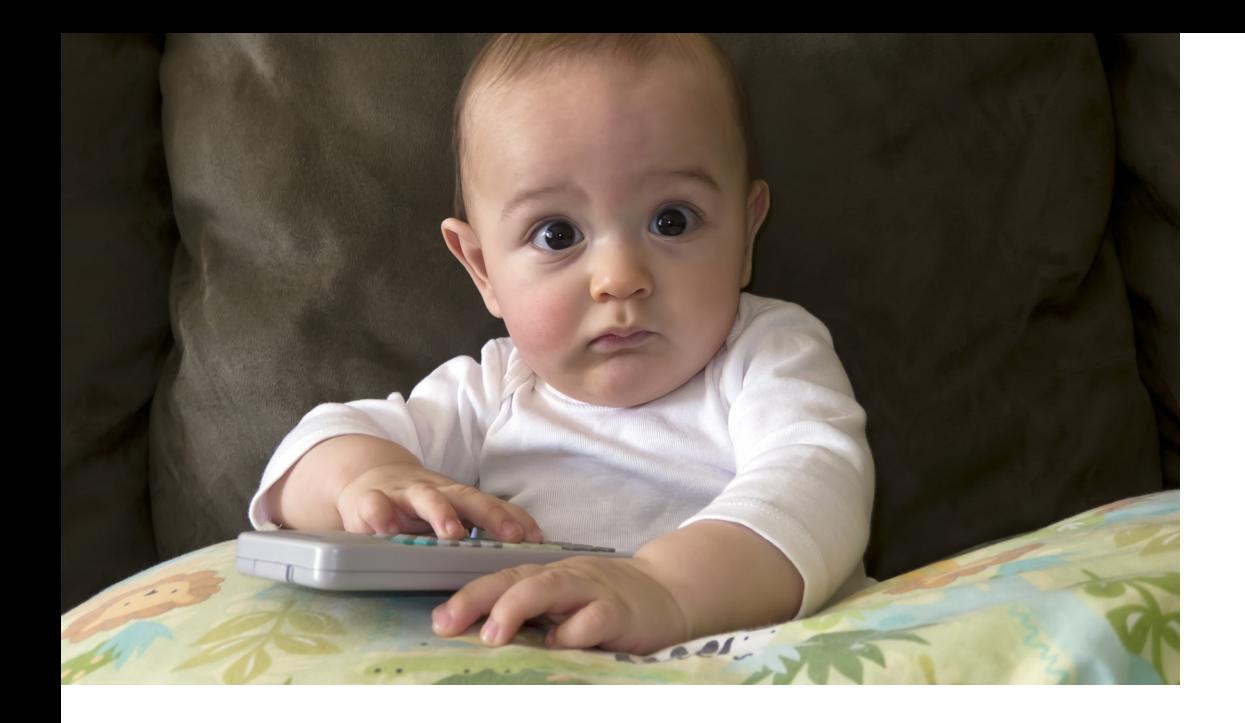

# HELPOSTI ALKUUN

Aloita yhdistämällä boksi, ks. ohjeet viereiseltä sivulta. Näppäile tvruudulle salasanasi, jonka saat, kun tilaat TV-palvelun meiltä.Sen jälkeen voit alkaa nauttia uudesta tv-elämyksestäsi.Palvelun käyttöä varten sinulla on oltava tarjoamamme laajakaistayhteys.TV-palvelu toimii myös mobiililaitteissa, joiden käyttöjärjestelmänä on Android tai iOS. Sovelluksen voit ladata Google Play - tai App Store -kaupasta. Käytä hakusanaa IPTV.Sovelluksen käyttämiseen sinulla on oltava ensin TV-palvelun paketti. Jos sinulla on Smart-tv\*,et tarvitse boksia, vaan voit ladata sovelluksen suoraan, mutta lisäkanavien katseluun tarvitset edelleenkin boksin.

\*Koskee malleja, jotka tukevat järjestelmää

# ALOITA BOKSIN KÄYTTÖ

1. Laita mukana tulevat paristot kaukosäätimen alapuolen koteloon. Kannen alla on ohjeet siitä,miten päin paristot pitää laittaa.

2. Liitä HDMI-kaapeli boksin HDMI-porttiin.Liitä sen jälkeen kaapelin toinen pää television HDMI-porttiin. Jos televisiossasi ei ole HDMIporttia, voit käyttää boksin paketissa olevaa johtoa, jonka liität A/Vporttiin. (Koskee vain boksin tiettyjä malleja).

3. Liitä virtajohto boksin virransyöttöliitäntään (6V DC/12V DC) ja liitä sen jälkeen virtasovitin pistorasiaan.

4. Liitä verkkokaapelin toinen pää boksin ethernet-porttiin ja toinen pää modeemiin tai kytkimeen.

5. Laita boksin Power-painike ON-asentoon. Boksi käynnistyy ja boksissa palaa vihreä valo. (Jos boksissa palaa punainen valo, paina kaukosäätimen Standby-painiketta).

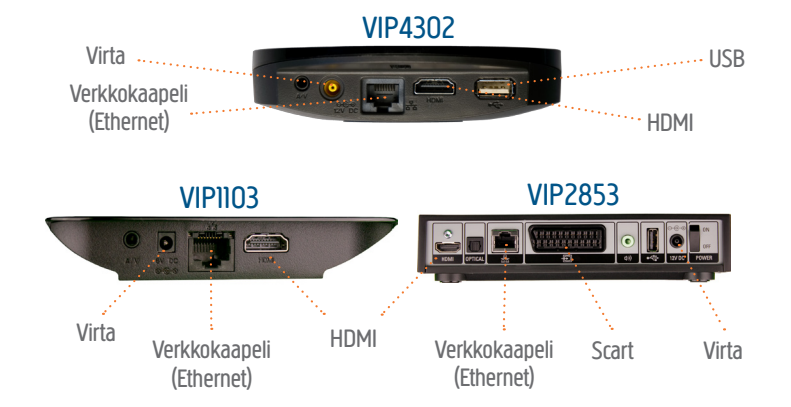

# KIRJAUDU SISÄÄN

Valitse haluamasi kieli. Liiku vaihtoehdosta toiseen kaukosäätimen nuolinäppäimillä ja vahvista valintasi painamalla OK. Anna sähköpostissa tai sms-viestissä saamasi käyttäjätunnus ja salasana. Tarvitset koodit käyttäessäsi palvelua ensimmäistä kertaa. Kirjaudu sisään kaukosäätimen nuolinäppäimillä.Tarvittaessa pääset kirjainnäppäimistöön painamalla kaukosäätimen OK-painiketta.

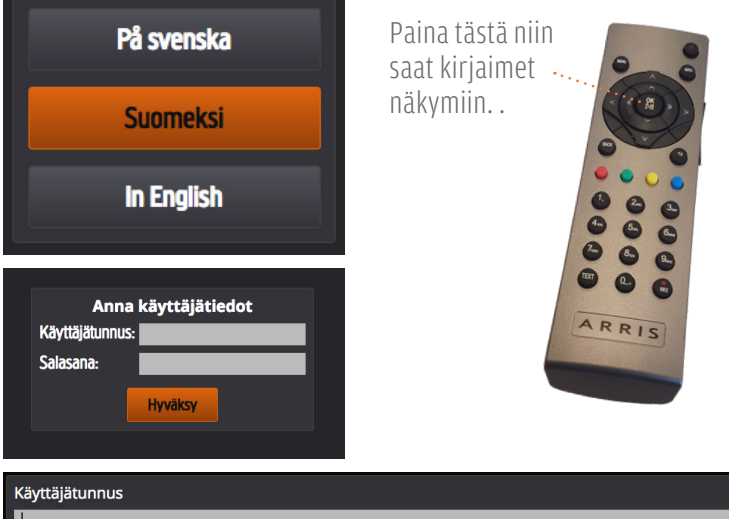

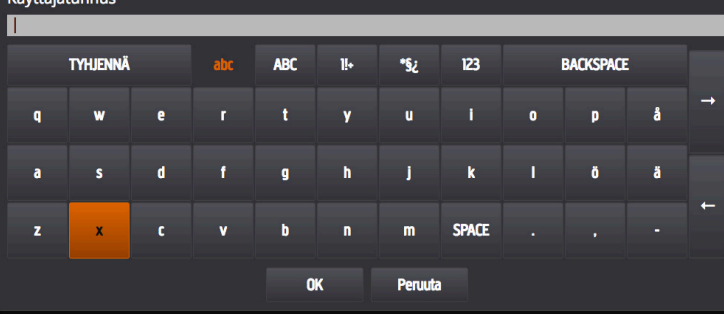

# KUVAN JA ÄÄNEN ASETUKSET

Voit muokata kuvasuhteen ja äänen asetuksia, kun olet kirjautunut sisään.

#### Kuvasuhde:

Kuvasuhde on laajakuvatelevisiossa 16:9 ja vanhemmissa tv-malleissa 4:3.

#### Muokkaa kuvasuhdetta:

STB (suositus): boksi valitsee kuvasuhteen automaattisesti.TV: boksi valitsee kuvasuhteen automaattisesti.

#### HDMI-kuvaresoluutio:

Valitse HD ready -televisiossa 720P. Valitse Full HD -televisiossa 1080P. Jos olet epävarma, tarkista, onko televisiossasi tai sen käyttöohjeissa merkintä "HD ready" vai "Full HD".

#### Äänentoisto:

Valitse Stereo tai Dolby Digital Surround.

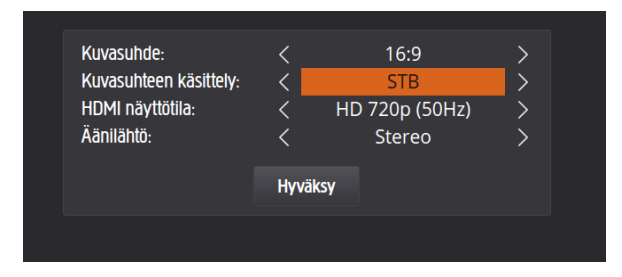

Jos et halua tehdä muutoksia, paina "Hyväksy".

### PALVELUT JA OMINAISUUDET

#### Päävalikko

Löydät kaikki toiminnot päävalikosta. Pääset TV-tilasta päävalikkoon painamalla kaukosäätimen Menu-painiketta. Selaile toimintoja kaukosäätimen nuolinäppäimillä.

Pääset takaisin TV-tilaan painamalla kaukosäätimen TV-painiketta.

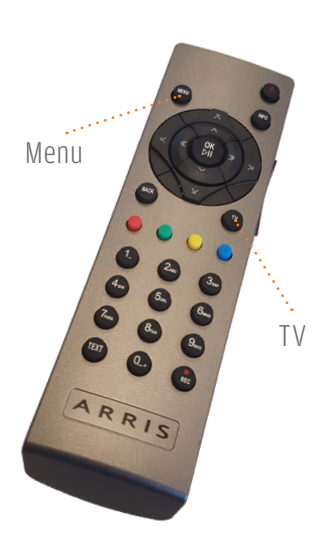

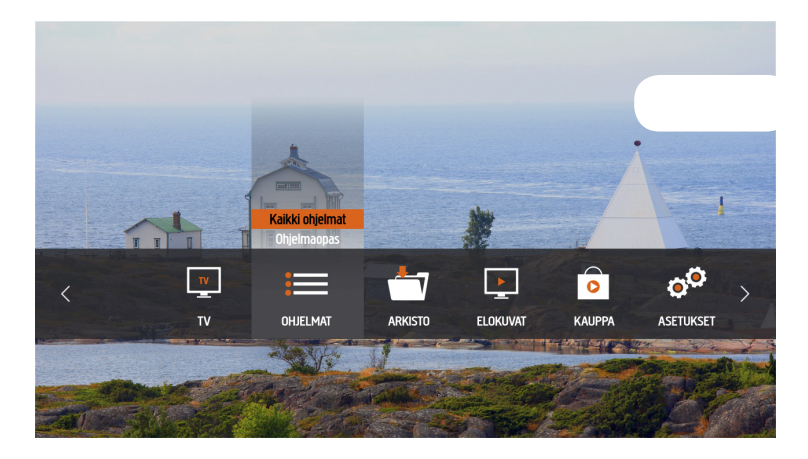

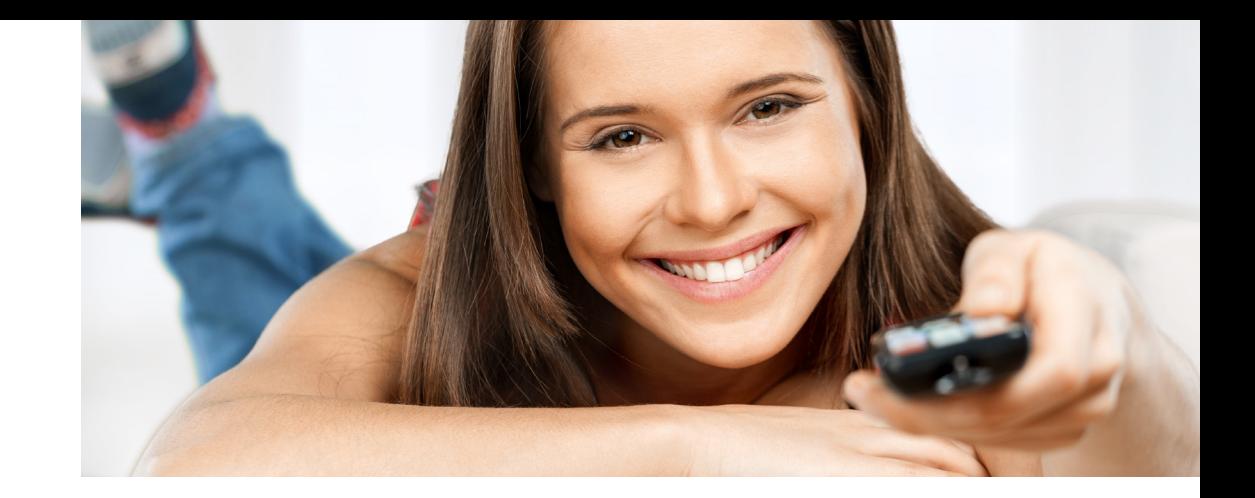

#### TV:

Katso televisiota tai kuuntele radiota.

#### Ohjelmat:

Täällä näet, mitä ohjelmia televisiosta tulee juuri nyt. Näet myös ohjelmaoppaan.

#### Arkisto:

Arkistosta löydät tallentamasi ohjelmat sekä tulevat ja toistuvat tallennukset. Kaikki tallentamasi ohjelmat säilyvät tallennettuina puoli vuotta.

#### Elokuvat:

Täällä voit vuokrata elokuvia SF Anytime -kirjastosta, joka on kaikille avoin. Voit myös vuokrata elokuvia SF Anytime aikuiset -kirjastosta, johon tarvitset avainkoodin.Löydät vuokraelokuvia myös C More Play -elokuvakirjastosta, joka kuuluu C Moren paketteihin.C Moren asiakkaat voivat katsoa maksutta elokuvia ja sarjoja C More Play elokuvakirjastosta.

#### Kauppa:

Tästä valikosta voit tilata lisäpaketteja, -kanavia ja -palveluita ostokoodillasi.

#### Asetukset:

Voit muuttaa TV-palvelun asetuksia.

### LIVE-TV

Voit katsoa suoria lähetyksiä livenä valitsemalla TV-valikosta TV. Live-tv:tä katsoessasi saat kanavalistan näkyviin painamalla OK-painiketta. Käytä ohjelmaoppaassa näkyvien kanavien selailuun nuolinäppäimiä.

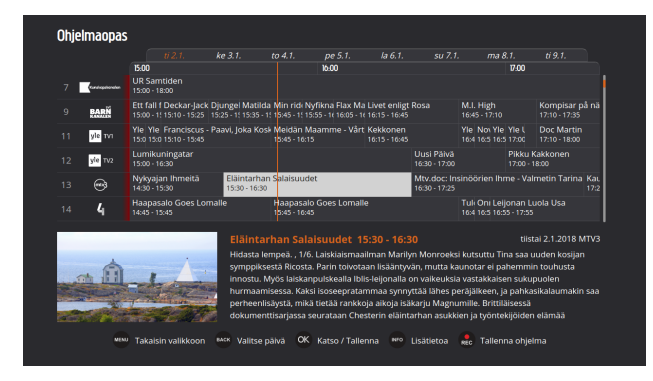

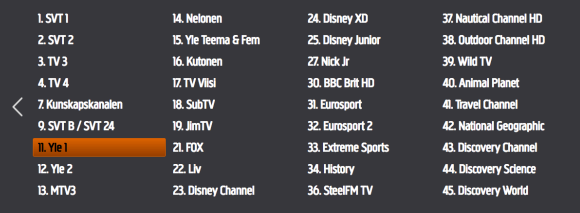

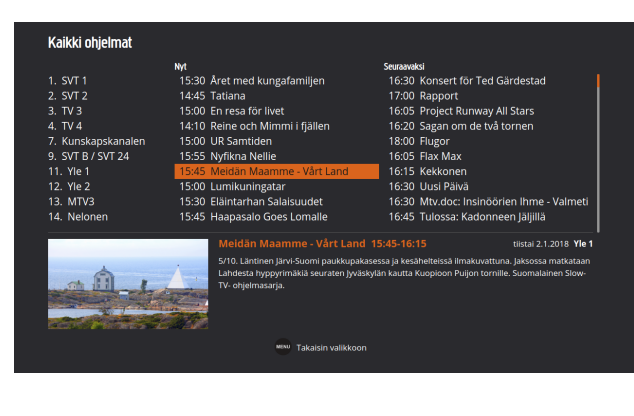

Ohjelmaoppaan saat esille valitsemalla Ohjelmaoppaan tai painamalla kaukosäätimen sinistä painiketta.

Kanavalistan saat esille painamalla Kanavatpainiketta.

Televisiossa tällä hetkellä menevät ohjelmat saat esille päävalikosta tai painamalla kaukosäätimen keltaista painiketta.

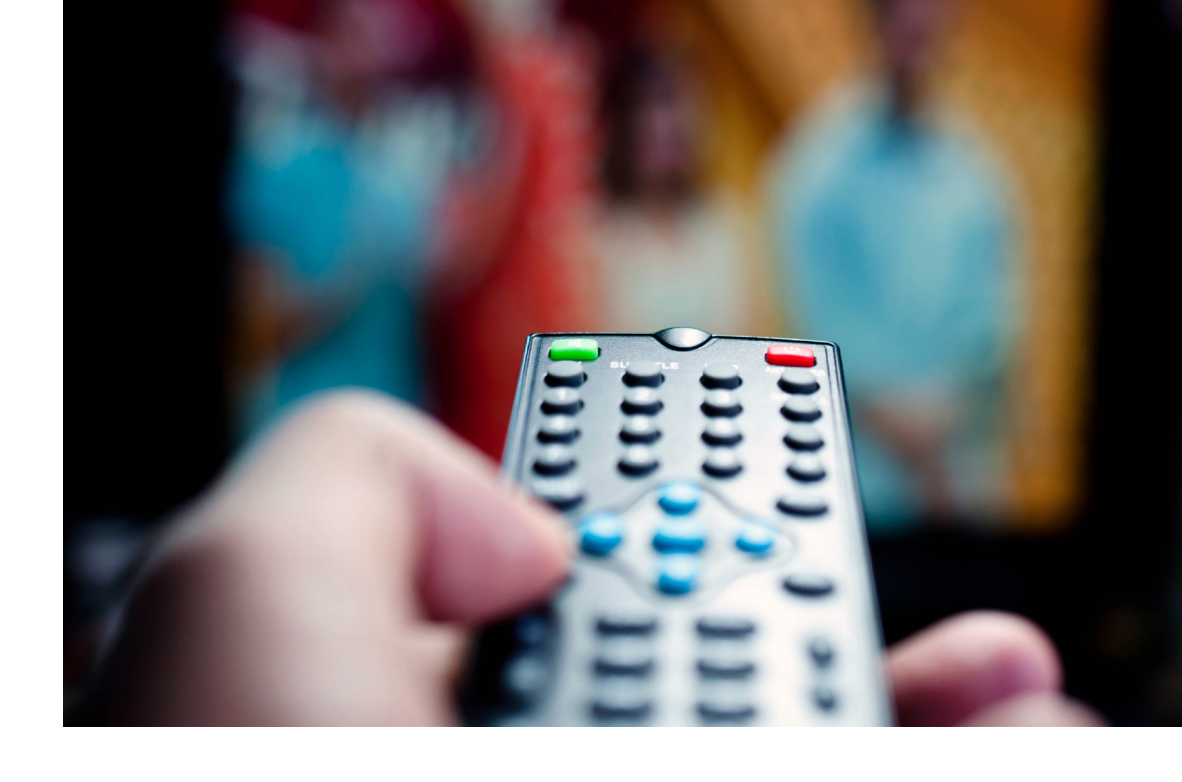

### TALLENNA (Spin+)

SPIN+ on lisäpalvelu, jonka voit ostaa TV-palvelun tilauksen yhteydessä.SPIN+-palvelun avulla voit tallentaa rajattoman määrän ohjelmia arkistoosi puoleksi vuodeksi. Voit myös pitää taukoja live-ohjelmia katsoessasi ja jatkaa niiden katselua myöhemmin sekä tallentaa automaattisesti sarjoja eli tallentaa kaikki ohjelmat, joilla on sama otsikko ja jotka tulevat samalta kanavalta aina siihen asti, kunnes päätät lopettaa sarjan tallentamisen.

#### SPIN+

Kun haluat pitää tauon meneillään olevan ohjelman katselussa, paina kaukosäätimen OK-painiketta, jolloin esiin tulee "Tauota ja käynnistä" -valikko.Tallenna ohjelma painamalla kaukosäätimen sinistä painiketta, jolla pääset ohjelmaoppaaseen. Valitse sitten ohjelma, jonka haluat tallentaa. Huomaa, että voit tallentaa vain ohjelmia, jotka eivät ole vielä alkaneet. Voit selata ohjelmaoppaassa kanavia ja päiviä. Paina sen jälkeen kaukosäätimen OK-painiketta, selaa nuolinäppäimillä kohtaan "Tallenna ohjelma" ja vahvista valintasi painamalla OK-painiketta.Jos haluat tallentaa sarjan,valitse "Aktivoi ohjelman sarjatallennus" ja vahvista valintasi painamalla OK-painiketta. Pääset katsomaan kaikkia sarjatallennuksiasi painamalla kaukosäätimen Menu-painiketta ja selaamalla Arkistoon. Valitse nuolinäppäimillä otsikko "Sarjatallennukset" ja vahvista valinta painamalla OK-painiketta. Voit valita ohjelmia ja poistaa niitä sarjatallennuksesta painamalla OK-painiketta ja valitsemalla valintaikkunassa "Poista" ja vahvistamalla valinnan painamalla OK-painiketta.

Tallentamasi ohjelman saat esille painamalla kaukosäätimen Menu-painiketta. Mene nuolinäppäimillä Arkisto-välilehdelle,valitse "Omat tallennukset" -otsikko nuolinäppäimillä ja vahvista valinta painamalla OKpainiketta. Näet nyt tallentamasi ohjelmat ja voit valita haluamasi ohjelman nuolinäppäimillä ja vahvistamalla valinnan OK-painikkeella. Tämän jälkeen saat näkyviin vaihtoehtoja.Jos haluat poistaa tallennetun ohjelman SPINistä,valitse ruutu, jossa lukee "Poista tallennus". Kun katsot tallentamaasi ohjelmaa, pääset takaisin tallentamiesi ohjelmien listalle painamalla kaukosäätimen Back-painiketta.Jos haluat katsoa ohjelman,valitse "Katso" ja paina OK. Pääset helposti takaisin katsomaan tavallista televisiota painamalla kaukosäätimen TV-painiketta.

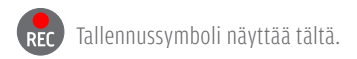

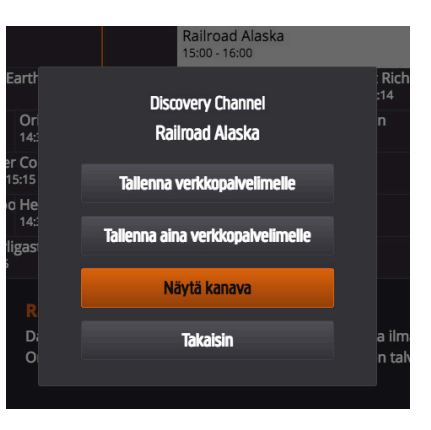

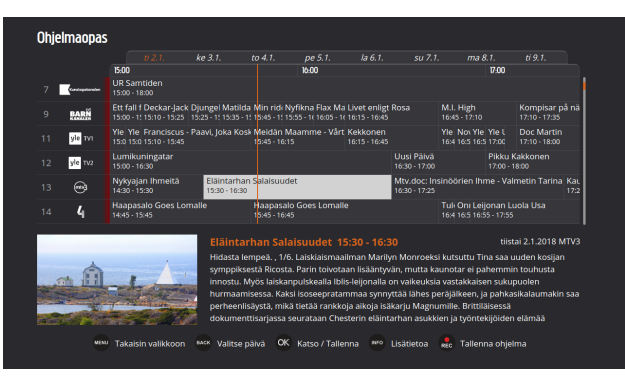

Ohjelmaoppaan saat esiin, kun painat Ohjelmaopasta tai kaukosäätimen sinistä painiketta.

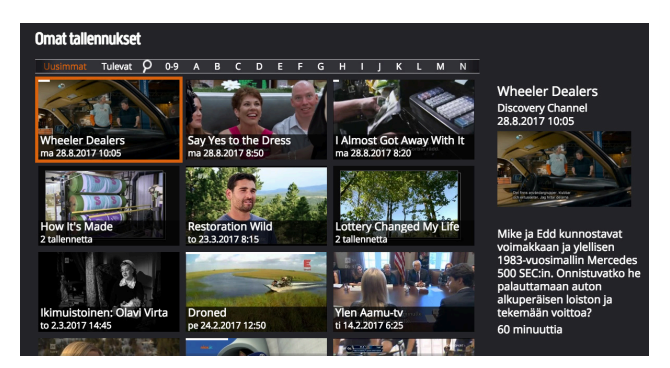

Omat tallennukset saat esiin, kun painat Arkistoa tai kaukosäätimen punaista painiketta.

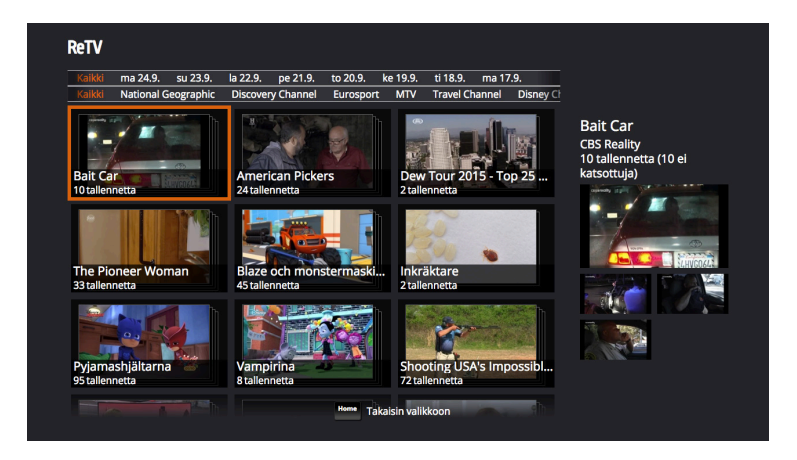

#### **ReTV**

ReTV:n avulla voit selata ja katsoa haluamiasi ohjelmia viikon ajalta taaksepäin. ReTV-kirjaston päivitys tapahtuu automaattisesti. Palvelu ei ole tarjolla kaikilla kanavilla tekijänoikeussäädösten vuoksi. Voit siirtyä palveluun painamalla kaukosäätimen Menu-painiketta.Siirry kaukosäätimen nuolinäppäimillä "Arkisto"-kuvakkeen kohdalle.Siirry sen jälkeen kaukosäätimen nuolinäppäimillä otsikkoon "ReTV" ja vahvista valintasi painamalla kaukosäätimen O K-painiketta. Näin pääset ReTV-arkiston näyttöön. Voit valita haluamasi ohjelman valit semalla ohjelmista, kanavista tai päivistä. Selaa luetteloa kaukosäätimen nuolinäppäimillä ja vahvista valintasi painamalla kaukosäätimen OK-painiketta.Kun olet valinnut ohjelman, jota haluat katsoa,valitset sen painamalla OK-painiketta. Voit katsoa ohjelman rastittamalla ruudun "Katso" ja vahvistamalla v alintasi kaukosäätimen O K-painikkeella. Pääset takaisin tavalliseen tv-toimintoon painamalla kaukosäätimen TV-painiketta. Voit myös "tallentaa ohjelman" ja "aktivoida ohjelman sarjatallennuksen", jolloin nauhoitus tallentuu muiden SPIN-tallennusj ten joukkoon. Lisätietoja näistä toiminnoista saat t ämän käyttöohjeen k ohdasta SPIN+.

# VUOKRAELOKUVAT

Voit vuokrata elokuvia helposti painamalla kaukosäätimen Menu-<br>painiketta. Selaa sen jälkeen nuolinäppäimillä esiin Elokuvat-<br>otsikko ja paina kaukosäätimen OK-painiketta, niin pääset vuokraustoimintoon.

Siellä voit kaukosäätimen nuolinäppäimillä selata eri kategorioita ja elokuvia. Vahvista valintasi painamalla kaukosäätimen O K-paini ketta. Tällä hetkellä kau ppoja on kaksi. Toinen niistä on SF Anytime ja se on avoin kaikille. Toinen on SF Anytime aikuiset, johon pääs täksesi tarvitset avainkoodin. Avainkoodi on sama kuin ostokoodi, ja voit muokata kumpa akin koodia boksin a setuksissa.

Voit katsoa elokuv an valitsemalla sen kaukosäätimen nuolinäppäi millä ja vahvistamalla valintasi painamalla kaukosäätimen OK-painiketta. Näin saat näkyviin elokuvan. Voit katsoa elokuvan trailerin tai voit vuokrata elokuvan valitsemalla "Osta" ja painamalla ka u kosäätimen OK-painiketta. Vahvista ostoksesi syöttämällä aiemmin saamasi ostokoodi. Vuokrausmaksu lisätään seuraavaan laskuusi. Voit katsoa elokuva a 24 tunnin ajan vuokraushetkes tä alkaen. Jos et h alua v uokrata elokuvaa, p ääset takaisin painamalla kaukosääti m en Bac k-painiketta tai rastittamalla Takaisin-ruudun ja painamalla O K -painiketta.

Jos sinulla on C More -paketti, voit käyttää myös C More Play -kirjastoa, joka on C Moren elokuvakirjasto ja jossa voit katsella elokuvia ja sarjoja maksutta.

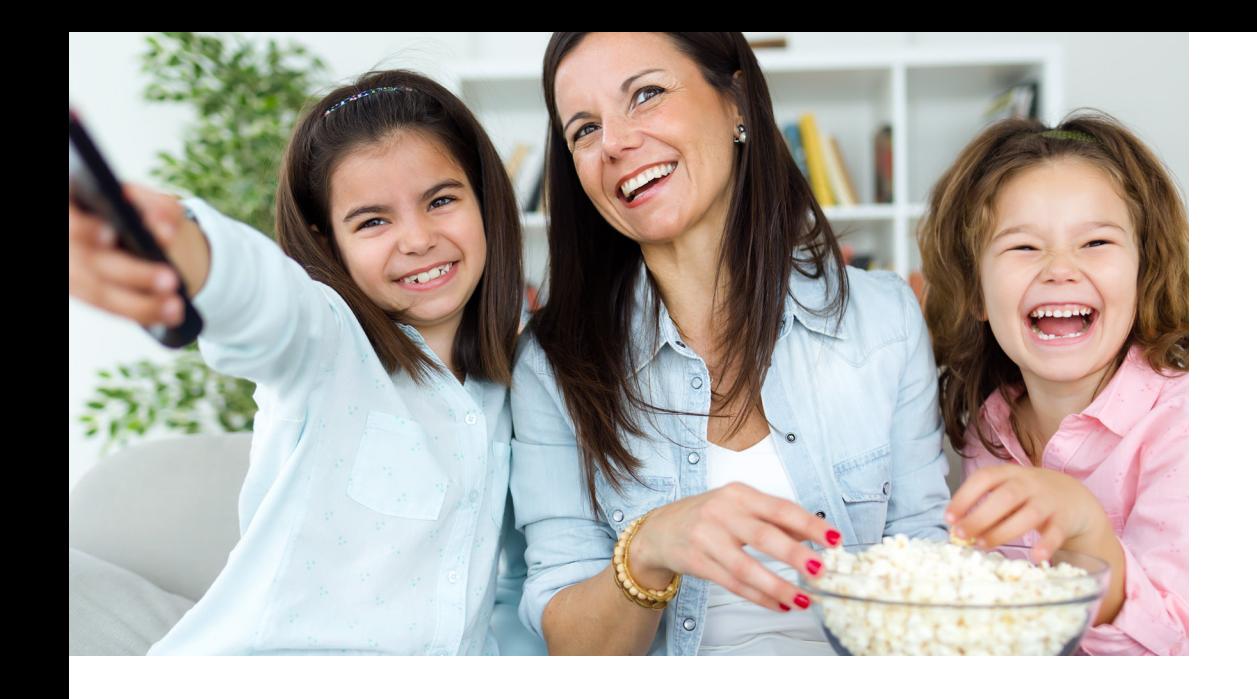

# OSTA KAUPASTA

Voit tilata lisäpaketteja, -kanavia ja -palveluita menemällä päävalikosta Kauppa-valikkoon. Voit selata tuotteita alivalikoissa ja etsiä lisätietoja niiden sisällöstä ja hinnoista. Voit selata tarjontaa kaukosäätimen nuolinäppäimillä ja vahvistaa valintasi OK-painikkeella. Osta palvelu painamalla "Osta" ja näppäilemällä ostokoodisi, jonka sait sisäänkirjautumistietojesi mukana. Kaikki ostamasi palvelut merkitään pienellä tunnuksella, jotta näet, mitä olet ostanut. Maksat ostoksesi seuraavalla laskullasi, Maksat palvelusta sen ostopäivästä lukien ja seuraavan kuukauden osalta. Voit koska tahansa peruuttaa palvelun valitsemalla valikossa "Tilauksen lopetus".

# ASETUKSET

#### Asetukset

Täällä voit muuttaa kuvasuhdetta ja ohjelmoida uudelleen kaukosäätimen väripainikkeiden toiminnot sinulle sopivalla tavalla.

#### Kanavalista

Täällä voit muuttaa kanavalistan kanavia ja niiden järjestystä.

#### Kieli

Voit valita kieleksi suomen, ruotsin tai englannin.

#### Vaihda ostokoodi

Täällä voit muuttaa ostokoodiasi. Näppäile ensin nykyinen ostokoodisi ja sitten uusi ostokoodi. Vahvista uusi koodi näppäilemällä se vielä kerran uudelleen. Huom! Jos haluat muuttaa salasanasi, sinun on otettava yhteyttä meihin saadaksesi uuden salasanan.

#### Anna boksille nimi

Täällä voit antaa boksillesi nimen.Tämä on kätevä toiminto, jos sinulla on useampia bokseja eri huoneissa ja haluat lähettää ohjelman sovelluksen kautta tv-ruudulle. Nimeämällä boksit tiedät, mille boksille lähetät ohjelman.

#### Lapsilukko

Lapsilukon avulla voit rajoittaa elokuvakirjaston sisältöä katsojan iän mukaan.

#### Kirjaudu ulos

Täällä kirjaudut ulos palvelusta.

- 1. Tämä painike käynnistää boksin tai asettaa sen lepotilaan.
- 2. Päävalikko.
- 3. Info-painikkeella saa lisätietoa valitusta ohjelmasta tai sitä voidaan käyttää ohjelmaoppaassa tai tallennuksessa antamaan lisätietoa valitusta ohjelmasta.
- 4. Nuolinäppäimillä on eri toimintoja riippuen siitä, missä kohdassa valikkoa ollaan:

#### Live -TV

#### Uloimmat nuolet:

- Vaihtaa ääniraidan ylös ja alas.
- Oikea ja vasen nuoli vaihtaa tekstityksen. Sisemmät nuolet:
- Vasen
- Käynnistää ohjelman uudelleen, jos sinulla on start-over-palvelu Ylös ja alas
- Selaa kanavia ylös ja alas

HUOM! Tallennuksia katsoessasi käytät sisempiä nuolia, kun haluat hypätä eteenpäin tai taaksepäin. Ylös/Alas – pidempiä hyppyjä eteen tai taakse. Vasen/Oikea – lyhyempiä hyppyjä eteen tai taakse.

- 5. OK-painikkeella saadaan lisää vaihtoehtoja tai vahvistetaan valinta.
- 6. Siirrytään yksi taso taaksepäin valikoissa. TV-tilassa päästään edelliselle kanavalle.
- 7. Menee tv-tilaan ja näyttää käynnissä olevat ohjelmat ja kanavat.
- 8. Pikapainike tallennuksiisi (voidaan muuttaa asetuksissa)
- 9. RETV
- 10. Pikapainike kohtaan "TV:ssä juuri nyt". (Voidaan muuttaa asetuksissa)
- 11. Pikapainike kohtaan "Ohjelmaopas" (Voidaan muuttaa asetuksissa)
- 12. Avaa Teksti-TV:n (jos kanavalla on teksti-tv)
- 13. Käynnistää ohjelman tallennuksen.
- A. Ääni ylös (painike sivulla)
- B. Ääni pienemmälle (painike sivulla)

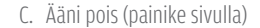

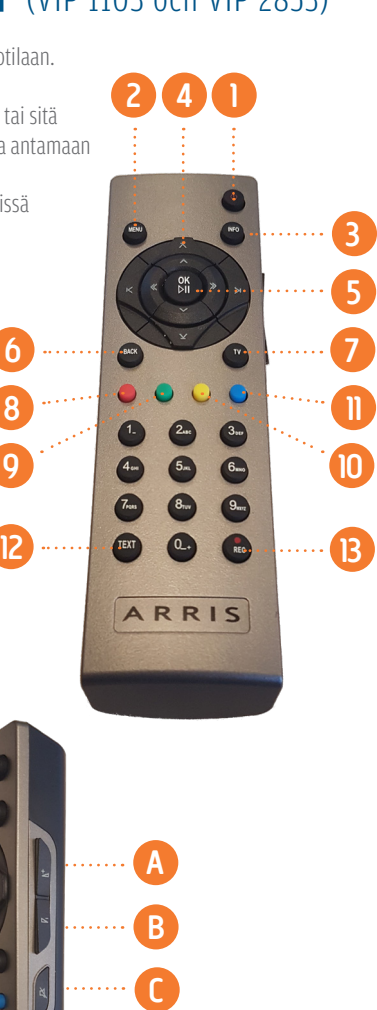

# KAUKOS ÄÄDIN (VIP 4302)

- 1. Tämä painike käynnistää boksin tai asettaa sen lepotilaan.
- 2. Päävalikko.
- 3. Info-painikkeella saa lisätietoa valitusta ohjelmasta tai sitä voidaan käyttää ohjelmaoppaassa tai tallennuksessa antamaan lisätietoa valitusta ohjelmasta.
- 4. Kelaustoiminnot.
- > Lyhyempi hyppy eteenpäin
- << Lyhyempi hyppy taaksepäin
- > Pidempi hyppy eteenpäin
- I<< Pidempi hyppy taaksepäin (Tai ohjelman aloitus alusta)
- > I I Toiston aloitus tai hetkellinen pysähdys
- $\Box$  Toiston lopetus
- 5. OK-painikkeella saadaan lisää vaihtoehtoja tai vahvistetaan valintaa
- 6. Siirrytään yksi taso taaksepäin valikoissa. TV-tilassa päästään edelliselle kanavalle.
- 7. Menee tv-tilaan ja näyttää käynnissä olevat ohjelmat ja kanavat.
- 8. Pikapainike tallennuksiisi (voidaan muuttaa asetuksissa)
- 9. RETV
- 10. Pikapainike kohtaan "TV:ssä juuri nyt". (Voidaan muuttaa asetuksissa)
- 11. Pikapainike kohtaan
	- "Ohjelmaopas" (Voidaan muuttaa
- asetuksissa) Avaa Teksti-TV:n (jos kanavalla on teksti-tv)
- 13. Käynnistää ohjelman tallennuksen.
- 14. Avaa elokuvien vuokrausvalikon.
- 15. Keltainen nappi: Äänikielen vaihtaminen
- 16. Sininen nappi: Tekstityskielen vaihtaminen
- A. Ääni ylös
- B. Ääni pienemmälle
- C. Ääni pois

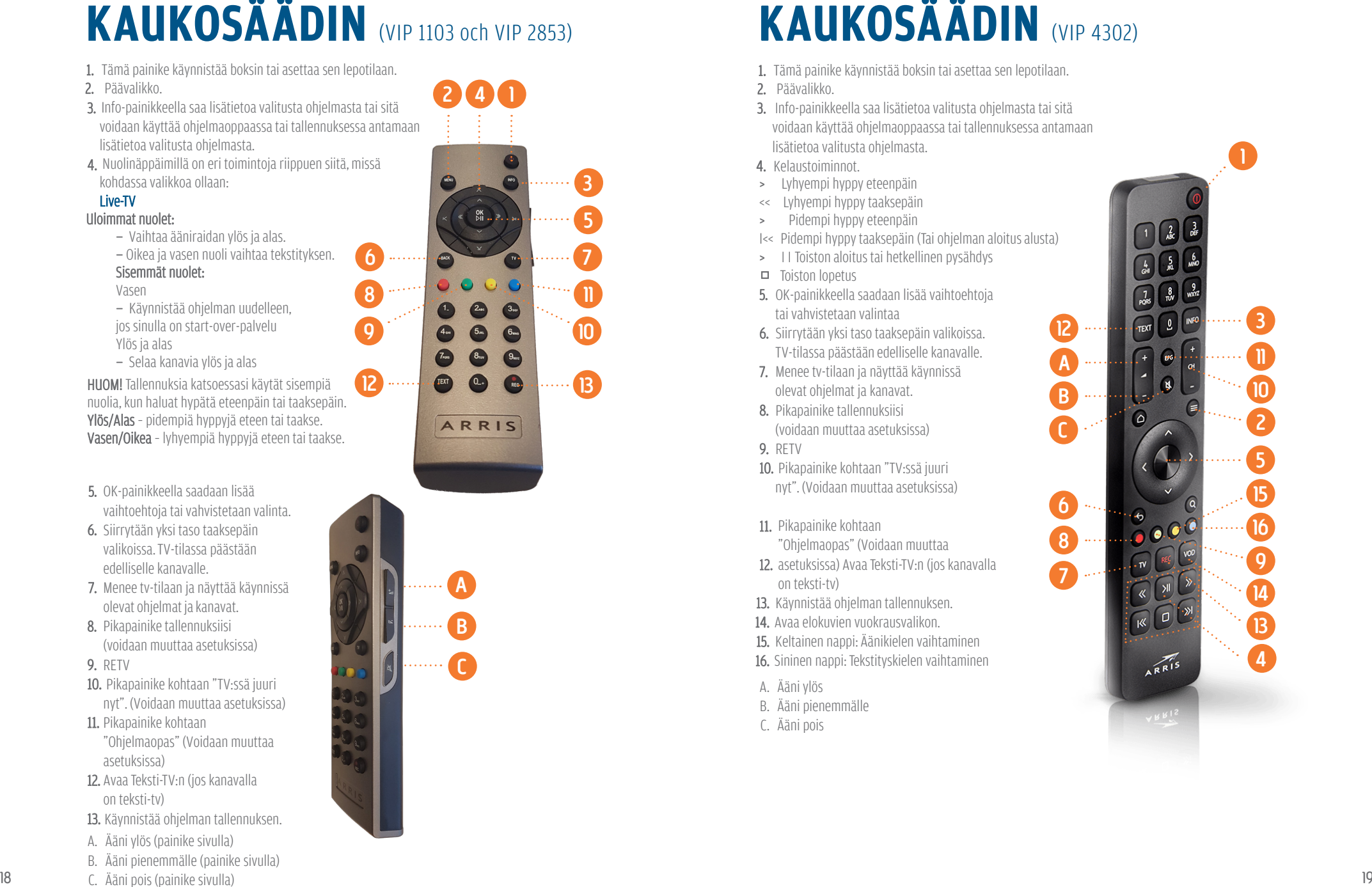

# MOBIILI TV-PALVELU

Peruspakettiin saa lisäpalveluna Mobiilin TV-palvelun. Voit kirjautua sisään ja ostaa palvelun ostokoodillasi vaivattomasti boksisi Kauppakuvakkeen alta.Sen jälkeen lataat sovelluksen App Storesta tai Google Playstä riippuen siitä, käytätkö Apple- vai Androidmobiililaitetta. Etsi IPTV. Kirjaudu sisään omalla salasanallasi.

Voit katsoa ohjelmia tabletilla, mobiililaitteella, Smart-tv:llä ja tietoko-neella, jopa kolmella yksiköllä samanaikaisesti. (Huom! Smarttv:tä ei lueta yksiköksi.) Sovellusta voi käyttää kaikkialla Suomessa ja se toimii sekä iOS- että Android-käyttöjärjestelmässä. Sovelluksen käyttämiseksi sinulla on oltava jokin TV-palvelun peruspaketeista.Jos sinulla on järjestelmän tukema Smart-tv, et tarvitse boksia, vaan voit ladatasovelluksen suoraan. Lisäkanavia varten tarvitset kuitenkin boksin. Et näe kaikkia peruspaketin kanavia Smart-tv:llä.Smart-tv:n tarjonta on sama kuin Mobiili TV-palvelun.Tietokone tukee Chromeselainta (Mac ja Windows).

### Lataa sovellukset täältä!

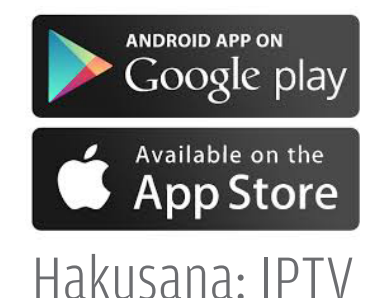

# **Valokuitu mahdollistaa tulevaisuuden palvelut**

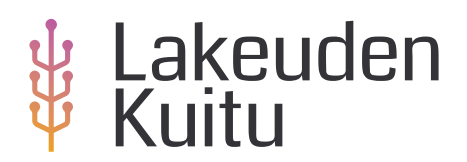

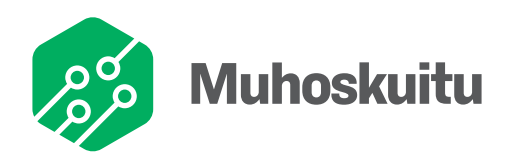